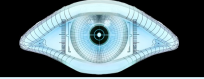

# Scripting and Extending Nmap and Wireshark with Lua

by Gerald Combs & Gordon "Fyodor" Lyon

Sharkfest 2010 – June 16, 1:15 PM http://insecure.org/presentations/Sharkfest10/

**Insecure.Org**

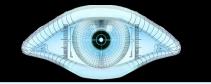

#### Nmap Security Scanner

Nmap – a cross-platform, open source tool for network exploration or security auditing. Many systems and network administrators also find it useful for tasks such as network inventory and monitoring host or service uptime. Nmap uses raw IP packets in novel ways to determine what hosts are available on the network, what services (application name and version) those hosts are offering, what operating systems they are running, and more.

Nmap <3 Wireshark

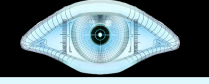

#### Presentation Overview

- Intro to Lua (15 minutes)
- Lua in Nmap (30 minutes)
- Lua in Wireshark (30 minutes)
- Questions

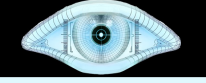

## Introduction to Lua

- Lightweight embeddable scripting language
- Created in Brazil in 1993, still actively developed.
- Best known for its use in the game industry: World of Warcraft, Crysis, etc.
- Security tools: Nmap, Wireshark, Snort IDS
- Simple

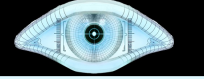

### Why Lua?

- Tiny "Complete distribution (source code, manual, plus binaries for some platforms) fits comfortably on a floppy disk".
- Widely used, known, and debugged.
- Extensible
- Safe and Secure
- Portable
- Interpreted

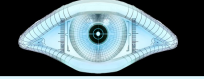

#### More on Lua

- [http://lua.org](http://lua.org/)
- Programming in Lua 2<sup>nd</sup> Edition

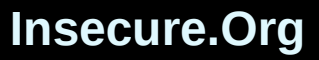

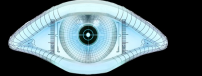

#### Questions about Lua?

**Insecure.Org**

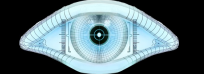

Lua in Action – Nmap Scripting Engine <http://nmap.org/nsedoc/>

**# nmap -T4 -A scanme.nmap.org Starting Nmap 5.30BETA1 ( http://nmap.org ) Nmap scan report for scanme.nmap.org (64.13.134.52) Host is up (0.022s latency). Not shown: 995 filtered ports PORT STATE SERVICE VERSION 22/tcp open ssh OpenSSH 4.3 (protocol 2.0) | ssh-hostkey: 1024 60:ac:4d:51:b1:cd:85:09:12:16:92:76:1d:5d:27:6e (DSA) |\_2048 2c:22:75:60:4b:c3:3b:18:a2:97:2c:96:7e:28:dc:dd (RSA) 53/tcp open domain 80/tcp open http Apache httpd 2.2.3 ((CentOS)) |\_html-title: Go ahead and ScanMe! | http-methods: Potentially risky methods: TRACE |\_See http://nmap.org/nsedoc/scripts/http-methods.html 113/tcp closed auth 31337/tcp closed Elite OS details: Linux 2.6.18 (CentOS 5.4) Nmap done: 1 IP address (1 host up) scanned in 25.76 seconds**

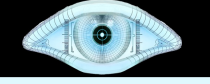

#### NSE Demonstration

- nmap -v -sV -F -O -T4 wireshark.org
- nmap -v -sV -F -O -T4 -script=safe wireshark.org

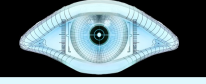

### NSE Script Source

- A closer look at some scripts
	- daytime.nse
	- http-date.nse

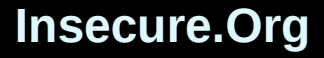

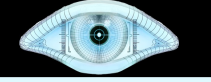

#### An Unusual Example

• http-california-plates.nse

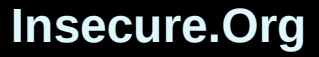

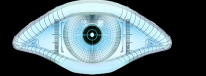

#### Lua In Action – Large Scale Scanning

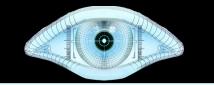

# SMB/MSRPC Scripts

Ron Bowes spent months researching SMB/MSRPC protocols and wrote a suite of 13 scripts.

**Informational**: smb-os-discovery, smbserver-stats, smb-system-info, smb-securitymode

**Detailed Enumeration**: smb-enum-users, smb-enum-domains, smb-enum-groups, smb-enum-processes, smb-enum-sessions, smb-enum-shares

**More intrusive**: smb-brute, smb-checkvulns, smb-pwdump

**Insecure.Org**

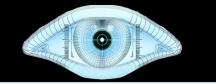

# Who to test them out on?

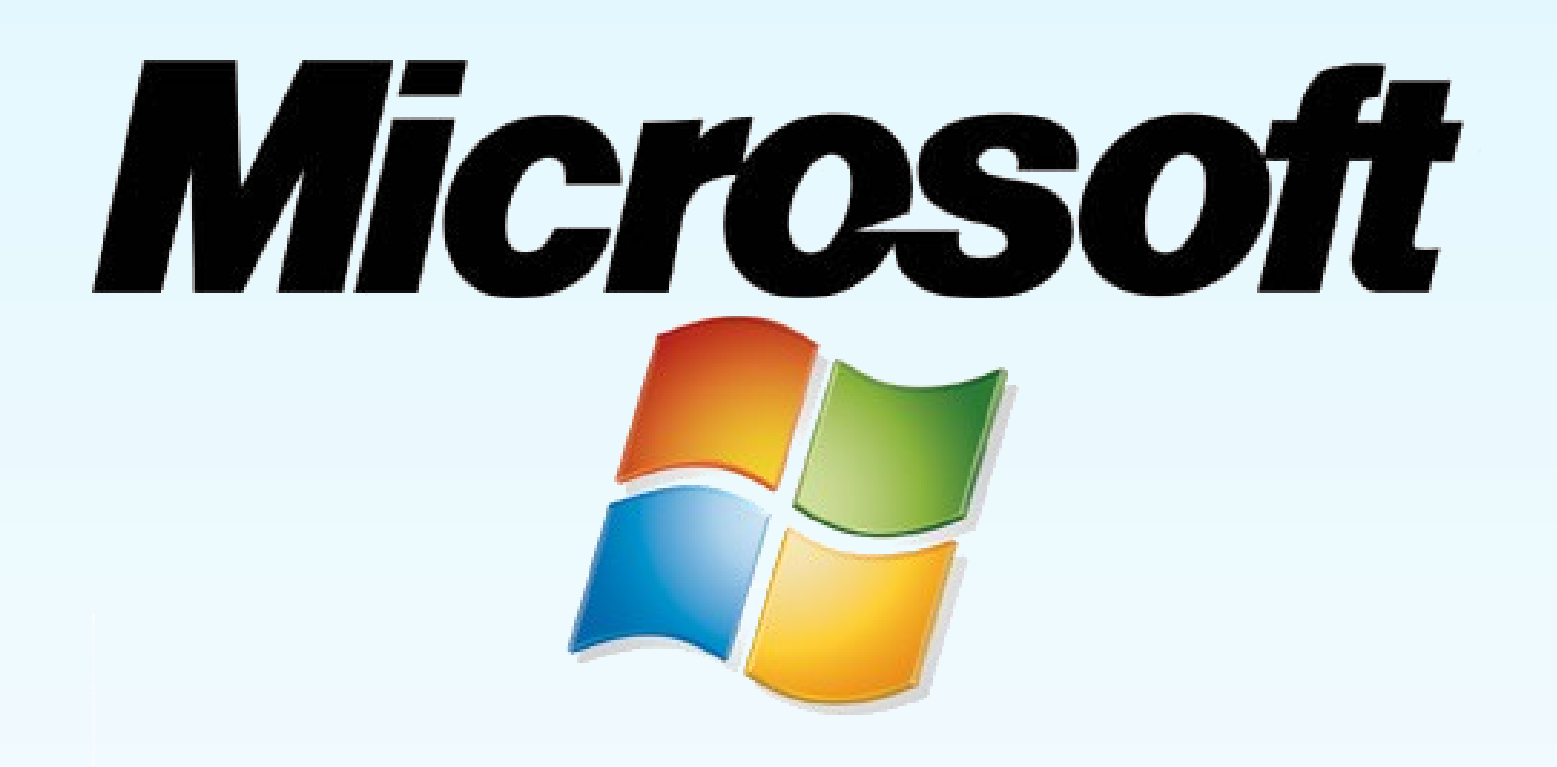

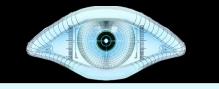

#### Large Scale Scanning - Favicon.nse

- Initial Submission
- Improving the DB
- Going overboard

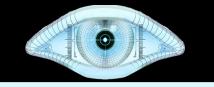

# Questions and Resources

Download Nmap from [http://nmap.org](http://nmap.org/) Learn about NSE: <http://nmap.org/nsedoc/> Slides are posted at:

<http://insecure.org/presentations/Sharkfest10/>